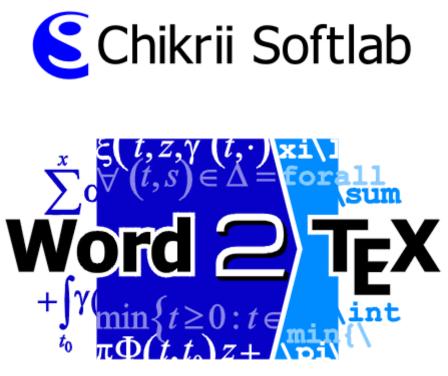

User Manual

Copyright  $\bigodot$  1999-2010 Chikrii Softlab. All rights reserved.

August 3, 2010

# Contents

| 1        | Intr | oduction                                                                                       | 4  |
|----------|------|------------------------------------------------------------------------------------------------|----|
|          | 1.1  | About $Word2T_EX$                                                                              | 4  |
|          | 1.2  | What For?                                                                                      | 4  |
| <b>2</b> | Get  | ting Started                                                                                   | 6  |
|          | 2.1  | Overview                                                                                       | 6  |
|          | 2.2  | System Requirements                                                                            | 6  |
|          | 2.3  | Installing Word2T <sub>E</sub> X                                                               | 6  |
|          |      | 2.3.1 Word2T <sub>E</sub> X Setup                                                              | 6  |
|          |      | 2.3.2 Uninstalling Word2T <sub>E</sub> X $\ldots$ $\ldots$ $\ldots$ $\ldots$                   | 8  |
|          | 2.4  | Upgrading from previous version                                                                | 9  |
| 3        | Bas  | ic Concepts                                                                                    | 10 |
|          | 3.1  | How do I use it?                                                                               | 10 |
|          | 3.2  | Word2TEX menu                                                                                  | 10 |
| <b>4</b> | Hov  | v to Format Your Document                                                                      | 13 |
|          | 4.1  | Overview                                                                                       | 13 |
|          | 4.2  | Guidelines                                                                                     | 13 |
| <b>5</b> | Cus  | tomizing Word2T <sub>E</sub> X settings                                                        | 17 |
|          | 5.1  | General                                                                                        | 17 |
|          |      | 5.1.1 Overview                                                                                 | 17 |
|          |      | 5.1.2 Details                                                                                  | 17 |
|          | 5.2  | Preamble                                                                                       | 20 |
|          | 5.3  | Styles                                                                                         | 22 |
|          | 5.4  | Paragraph Styles                                                                               | 24 |
|          |      | 5.4.1 Overview                                                                                 | 24 |
|          |      | 5.4.2 Details                                                                                  | 24 |
|          | 5.5  | Title                                                                                          | 25 |
|          | 5.6  | PDFT <sub>E</sub> X                                                                            | 27 |
|          | 5.7  | Characters/Symbols                                                                             | 28 |
|          |      | 5.7.1 Overview                                                                                 | 28 |
|          |      | 5.7.2 Details $\ldots$ $\ldots$ $\ldots$ $\ldots$ $\ldots$ $\ldots$ $\ldots$ $\ldots$ $\ldots$ | 28 |

|              | 5.8  | Equati   | ons      |      |     |    |  |   |  |   |  |  |   |   |   |  |   |   |   | 30 |
|--------------|------|----------|----------|------|-----|----|--|---|--|---|--|--|---|---|---|--|---|---|---|----|
|              |      | 5.8.1    | Overvie  | ew   |     |    |  |   |  |   |  |  |   |   |   |  |   |   |   | 30 |
|              |      | 5.8.2    | Details  |      |     |    |  |   |  |   |  |  |   |   |   |  |   |   |   | 30 |
|              | 5.9  | Function | on Trans | slat | ion | ι. |  |   |  |   |  |  |   |   |   |  |   |   |   | 32 |
|              |      | 5.9.1    | Overvie  | ew   |     |    |  |   |  |   |  |  |   |   |   |  |   |   |   | 32 |
|              |      | 5.9.2    | Details  |      |     |    |  |   |  |   |  |  |   |   |   |  |   |   |   | 32 |
|              | 5.10 | Figure   | s        |      |     |    |  |   |  |   |  |  |   |   |   |  |   |   |   | 34 |
|              |      | 5.10.1   | Overvie  | ew   |     |    |  |   |  |   |  |  |   |   |   |  |   |   |   | 34 |
|              |      | 5.10.2   | Details  |      | •   |    |  | • |  | • |  |  | • | • | • |  | • | • | • | 34 |
| $\mathbf{A}$ | Bibl | iograp   | hy       |      |     |    |  |   |  |   |  |  |   |   |   |  |   |   |   | 36 |
| в            | Lice | nse Ag   | greeme   | nt   |     |    |  |   |  |   |  |  |   |   |   |  |   |   |   | 37 |
| $\mathbf{C}$ | Inde | ex       |          |      |     |    |  |   |  |   |  |  |   |   |   |  |   |   |   | 38 |

## Chapter 1

# Introduction

#### 1.1 About Word2T<sub>E</sub>X

Word2T<sub>F</sub>X is a converter designed in order to use with Microsoft Word<sup>1</sup> and enables Microsoft Word to save documents in LATEX [2, 3, 4] format. This gives the opportunity to convert existing Microsoft Word documents to LATEX and to create new LATEX documents right in your mainstream word processor rather than requiring a completely separate editing environment. Using Word2TFX in conjunction with Microsoft Word, you can easily create articles, technical reports, research papers, dissertations and even entire books for such hard and not always comfortable markup-based system as LATEX. It doesn't, in fact, require that one even learn LATEX in order to publish LATEX papers, and so can save students and other newcomers to scientific publishing the long climb up the IAT<sub>F</sub>X learning curve and also can help LATFX experts to save their time. Instead of inputting LATFX commands, you can simply use Equation Editor (or MathType<sup>2</sup>) in Microsoft Word to create equations and you easily click and point to insert a picture or to make a table. Then you can convert your document into IATFX format with the help of Word2TFX. Thus, Word2TFX leverages your investment in Microsoft Word.

#### 1.2 What For?

Why you may need your documents to be in IATEX format? IATEX is a defacto standard in scientific publishing and most scientific publishers accept papers only in IATEX format. IATEX documents can be published not only on the paper, but on the Web using, for instance, PDFTEX<sup>3</sup> which compiles TEX/IATEX documents directly to PDF (Portable Document Format

<sup>&</sup>lt;sup>1</sup>http://www.microsoft.com

<sup>&</sup>lt;sup>2</sup>http://www.mathtype.com

<sup>&</sup>lt;sup>3</sup>http://www.tug.org/applications/pdftex/

#### 1.2. WHAT FOR?

by  $Adobe^4$ ). Read more about Web publishing with PDF in Thomas Merz book [5]. To see samples of PDF documents created with Word2T<sub>E</sub>X please visit Word2T<sub>E</sub>X Samples<sup>5</sup>.

 $<sup>^{4}\</sup>mathrm{http://www.adobe.com}$ 

<sup>&</sup>lt;sup>5</sup>http://www.chikrii.com

## Chapter 2

# **Getting Started**

#### 2.1 Overview

This chapter describes the steps you need to go through to get Word2TEX up and running.

Word2TEX system requirements and installation instructions are listed below. Although installing Word2TEX is simply a matter of running its Setup program and following a few simple instructions, you may want to read this chapter first so you have a better understanding of Word2TEX and its components.

#### 2.2 System Requirements

In order to install and run  $Word2T_EX$ , your computer must have:

- Microsoft Windows 95 or later (Windows 98, Me, NT, 2000, XP, 2003/2008/R2, Vista, Windows 7);
- The Word2T<sub>E</sub>X converter is not independent application, but the addin to Microsoft Word and it requires Microsoft Word 95 or later version (Microsoft Word 97, Word 2000, Word XP, 2003, 2007, 2010);
- A hard disk drive with at least 10 megabytes of free space.

#### 2.3 Installing Word2T<sub>E</sub>X

Installing  $Word2T_EX$  is very simple – just run  $Word2T_EX$  Setup program (file: word2tex.exe) and follow its instructions.

#### 2.3.1 Word2TEX Setup

Once you have started Word2TEX Setup, just follow the instructions presented to you. Following components will be installed:

#### 2.3. INSTALLING WORD2 $T_EX$

- The Word2T<sub>E</sub>X converter for Microsoft Word (file: word2tex.cnv);
- "Word2TEX" submenu add-in for Microsoft Word (file: word2tex.wll);
- Word2T<sub>E</sub>X User Manual (file: word2tex.pdf);
- Word2T<sub>E</sub>X Profile Manager which provides you with opportunity to import/export Word2T<sub>E</sub>X settings to/from files (file: profman.exe);
- Word2T<sub>E</sub>X license agreement (file: license.txt);
- Word2T<sub>E</sub>X command-line processing utility (file: w2tcmdline.exe);
- Windows "Add/Remove Programs" uninstallation support (file: uninstall.exe).

You can find all these files in Word2T<sub>E</sub>X Destination folder when Word2T<sub>E</sub>X is installed.

| Destination folders                                     |        | ×  |
|---------------------------------------------------------|--------|----|
|                                                         |        |    |
| Destination folder:                                     |        |    |
| D:\Program Files\Word2TeX                               | Browse |    |
| I                                                       |        |    |
| Microsoft Word/Office Startup folder:                   |        |    |
| D:\Program Files\Microsoft Office\Office10\STARTUP\     | Browse |    |
| J                                                       |        |    |
| · · · · · · · · · · · · · · · · · · ·                   |        |    |
| Microsoft Word/Office Text Converter folder:            |        |    |
| D:\Program Files\Common Files\Microsoft Shared\TEXTCONV | Browse |    |
|                                                         | DIOWSE |    |
| Just unlock software, don't install it again            |        |    |
|                                                         |        |    |
|                                                         |        |    |
|                                                         |        | Ξ. |
| < <u>Н</u> азад <b>Готово</b>                           | Отмена |    |
|                                                         |        | _  |

If, for some reason, Microsoft Office/Word Startup folder wasn't correctly detected by  $Word2T_EX$  Setup, please enter right one with Browse... button.

To find the correct location for the Startup folder, choose Options on Word's Tools menu and select the File Locations tab. Alternatively, you can copy the file word2tex.wll manually to the Startup folder.

| Options                                                   |                                                                                            | ? ×       |
|-----------------------------------------------------------|--------------------------------------------------------------------------------------------|-----------|
| View General<br>Track Changes                             | · · · · · · · · · · · · · · · · · · ·                                                      | & Grammar |
| <u>Fi</u> le types:                                       | Location:                                                                                  |           |
| Documents<br>Clippet pick was                             | C:\My Documents                                                                            | _         |
| Clipart pictures<br>User templates<br>Workgroup templates | C:\\Application Data\Micros                                                                | oft\O     |
| User options<br>AutoRecover files<br>Tools<br>Startup     | C:\\Application Data\Micros<br>C:\Program Files\Microsoft Off<br>C:\\Microsoft\Word\STARTL | fice\O    |
|                                                           |                                                                                            |           |
|                                                           | <u>M</u> o                                                                                 | dify      |
|                                                           |                                                                                            |           |
|                                                           |                                                                                            |           |
|                                                           | ОК                                                                                         | Close     |

If Word2T<sub>E</sub>X Setup has problems installing file word2tex.wll to the Startup folder, it might be because the Startup folder is marked read-only. Please contact your system administrator if this is the case.

If  $[\underline{T}_{\underline{F}}X]$  option doesn't appear in Word's  $\underline{\underline{F}}ile|Save \underline{A}s...$  dialog, it might be because Microsoft Office/Word Text Converter folder is marked read-only. You may copy the file word2tex.cnv manually to Text converter folder (usually Program Files\Common Files\Microsoft Shared\TEXTCONV). After doing this you'll have to open any text file (it is important that this should be non-native Word doc) in Word and  $[\underline{T}_{\underline{F}}X]$  option will appear.

#### 2.3.2 Uninstalling Word2TEX

 $Word2T_EX$  Setup supports Windows "Add/Remove Programs" feature:

- Click the Start button, point to Settings, and then click Control Panel;
- Double-click Add/Remove Programs;

• Follow the instructions on your screen.

## 2.4 Upgrading from previous version

There's no need to uninstall Word2T<sub>E</sub>X when upgrading to newer version, since Word2T<sub>E</sub>X settings will be lost after uninstalling. Just install Word2T<sub>E</sub>X as usual and all updates will be made automatically.

## Chapter 3

# **Basic Concepts**

#### 3.1 How do I use it?

Once Word2TEX installed, its operation is seamless, below is shown a threestep procedure of converting Microsoft Word document to LATEX:

- 1. Start Microsoft Word (if it's not already running), open the document you want to convert by <u>File|Open...</u>;
- 2. Invoke <u>File|Save As...</u> dialog box and choose <u>TeX</u> format for saving;
- 3. Enter a file name for output  $L^{AT}EX$  document and click  $\underline{S}ave$  button.

| File <u>n</u> ame:    | My Article                                                         | • | [ |   | <u>S</u> ave |   |
|-----------------------|--------------------------------------------------------------------|---|---|---|--------------|---|
| Save as <u>t</u> ype: | Word Document                                                      | • |   |   | Cancel       |   |
|                       | Encoded Text<br>MS-DOS Text with Layout<br>TeX                     |   |   | - |              | _ |
|                       | Text with Layout<br>Word 2.x for Windows<br>Word 4.0 for Macintosh | • |   |   |              |   |

That's all! I told you it's easy. You'll say: "OK, what if I need some specific type of  $\square T_{EX}$  format, for instance,  $REVT_{EX}$  (Physical Society  $\square T_{EX}$ )?"

- Word2TEX can be customized to create any type of LATEX-based format!

 $\label{eq:constraint} Other \ Word2T_{E}X \ features \ can be \ accessed \ from \ pull-down \ menu \ Word2T_{E}X \ in \ Microsoft \ Word.$ 

#### 3.2 Word2T<sub>E</sub>X menu

In Microsoft Word versions older than 2007:

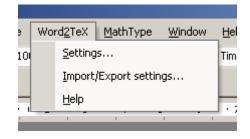

In Microsoft Word 2007/2010:

|          | Word2TeX 🔻             |
|----------|------------------------|
|          | <u>S</u> ettings       |
|          | Import/Export settings |
| 17 marsh |                        |

**Settings...** Access Word2T<sub>E</sub>X current settings dialog (Word2T<sub>E</sub>X customization details are described in Chapter 5)

| Characters/Symbols                                                                                                    | Function Translation                                             | pdTeX                                                    |
|----------------------------------------------------------------------------------------------------|------------------------------------------------------------------|----------------------------------------------------------|
| Seneral Equations Preamble                                                                                                  | Styles Paragraph Style                                           | es Figures Title                                         |
| Output         Output document encomposition           C LaT 6Y 209              Ør ANSI (windows)             Ør OEM (DOS) | End of line<br>CRAF (DDS)<br>CR (Macintosh)<br>PLF (UNK/Windows) | ETgX2,<br>Vord2TeK version 5.0<br>(C) 2010 Chikei Sontab |
| E HyperTeX                                                                                                    | ehs -                                                            | http://www.chikrii.com                                   |
| Iquations<br>Institutuation label: eq. 1<br>7 Translate references to equations<br>7 Recognize inline equations in text     | Table scaling coefficient                                        | 200% Actual 100%                                         |
| Compatibility options<br>Put all tables at the end of the document<br>Put all figures at the end of the document            | Other<br>Translate text/equation colour                          |                                                          |
| When this dialog bax should papup?                                                                                          | Translate font size                                              | Use (multicol) package                                   |
| On every bandation                                                                                                    | License information                                              |                                                          |
| " When (Chb key is being holded down                                                                                        | CSL#C                                                            |                                                          |

By default, this dialog will pop-up everytime you will convert document to  $\underline{\text{IAT}_{\text{E}}}X$  via  $\underline{\underline{\text{File}}}|\text{Save }\underline{\text{As.}}.$ , but you can choose this dialog to pop-up only when you hold down left < CTRL >-key:

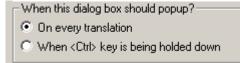

Import/Export Settings...You can import Word2TEX settings fromfile (\*.wtp) using Import function or save current Word2TEX settingsto file (\*.wtp) using Export function.

| Import/Export Word2Te | X settings |
|-----------------------|------------|
|                       |            |
| [Import]              | Export     |
| Cance                 | el         |

Alternatively you might want to import settings from file (\*.wtp) right in Explorer or from e-mail message attachment simply by doubleclicking on file.

## Chapter 4

# How to Format Your Document

#### 4.1 Overview

Word2T<sub>E</sub>X will do its best to generate well–structured IAT<sub>E</sub>X document, but you should know that properly structured & formatted Word source document is essential to a smooth conversion. Therefore, if you please follow the guidelines below in preparing your Word documents, it will result in a much higher–quality finished product.

#### 4.2 Guidelines

- Table of Contents (TOC) There's no need to include TOC in your document, since  $IAT_EX$  will generate the TOC automatically. Word2T<sub>E</sub>X replaces TOC with placeholder command which tells  $IAT_EX$  where to place TOC.
- Headers Please use appropriate paragraph styles (i.e. Heading 1, Heading 2,...) for headers. Word2TEX will automatically translate your first four levels of headers, and it is very easy to customize Word2TEX settings so that Word2TEX will translate any number of header levels. Please never hardcode (manually, by hand) header numbers, instead use Word's auto-numbering/bulleting features. Word2TEX will remove all the header numbers, since LATEX will number them automatically. Word2TEX will properly translate references to headers only if references were created by Word's Insert|Cross-reference..., not by hardcoding reference number. Please do not break headers with carriage return to create multiline headers, use <SHIFT>-<ENTER> for this (it is not recommended at all, since TEX will do all hyphenations automatically). (This holds for all other headers as well.)

- Indentation There is no need to indent either regular text or headers.  $T_EX$  will handle the appropriate indentation for any situation.
- **Page/Section Breaks** Word2TEX will translate page & section breaks with no problems, but it is very rarely needed (if ever) to include such breaks in document. Remember that LATEX will do all formatting automatically.
- **Running Heads** Please do not include any running heads or headers/footers – they will be ignored by Word2T<sub>E</sub>X, since LAT<sub>E</sub>X will generate these automatically.
- Footnotes Word2TEX will translate footnotes, automatically numbered and formatted by Word's Insert Footnote...].
- **Bibliographic Citations** Word2T<sub>E</sub>X will translate numbered bibliographic citations into a LAT<sub>E</sub>X bibliography if they were created as endnotes.
- Mathematical Expressions Word2T<sub>E</sub>X will translate Equation Editor and MathType<sup>1</sup> equations, moreover, it will try to recognize simple mathematical expressions in regular text if they were *italicized*. It is highly recommended to use Equation Editor or MathType to create all mathematical expressions, both in-text (that is, nondisplayed: simple numerals, single variables, short expressions, etc.) and displayed equations (and numbered display equations too). Word2T<sub>E</sub>X will detect type of equation (nondisplayed, displayed, numbered displayed) automatically. When creating equation in Equation Editor or MathType, please use Styles menu to mark text styles in equation (TEXT, VEC-TOR, FUNCTION, etc.):

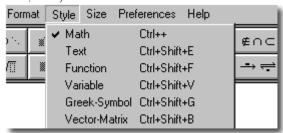

**Equation Numbers** Equation numbers may be generated in one of two ways: as regular Word text or automatically via MathType. In both cases equation number must be at the right side of equation with no text in between (there can be only spaces and tabulations). Please always use parentheses and periods (not dashes) when creating equation numbers; e.g., use "(1.1)" instead of "1–1". Finally, when citing

 $<sup>^1 \</sup>rm Word2T_{E\!X}$  can handle equations created by any version of Equation Editor or MathType, including Word 2007/2010 Equations

an equation in the text, please be sure to type (if you create equation numbers as regular text) the equation number exactly the way it appears in the actual equation. This will allow  $Word2T_EX$  to recognize it and convert it to an electronic reference.

- Tables Word2T<sub>E</sub>X converts tables of any structure, including nested tables (Word 2000 or later).
- Figures Word2T<sub>E</sub>X will convert all pictures and embedded objects (Excel charts, for example) to IAT<sub>E</sub>X figures. The only one type of pictures Word2T<sub>E</sub>X can't handle is Word Drawings elements, but that's not the big problem to convert Word Drawings to regular picture: using the Select Objects arrow on the Drawing toolbar, please select all of the elements of the Word Drawing figure (including all text boxes), select Copy, open a new WordPad document (WordPad application is located in Start|Programs|Accessories]), select Copy, return to Word, delete the old figure, and select Paste to place the converted figure.
- $\begin{array}{c} \textbf{Captions} \ \text{Word2T}_{E\!X} \ \text{will translate figure and table captions if they were} \\ \text{created via Word's } \boxed{\underline{Insert} | \underline{C}aption. \dots} \\ \text{menu.} \\ \text{The easiest way to add consistent and correctly numbered captions is} \\ \text{to use the } \boxed{\underline{A}uto-Caption. \dots} \\ \text{option.} \end{array}$
- **Electronic Citations** Please include in-text citations to numbered items (header numbers, figure/table numbers), bibliographic citations using Word's Insert|Cross-reference...]. This way, Word2TEX will automatically label and reference numbered items and bibliographic cites in IATEX.
- Hyperlinks Word2T<sub>E</sub>X will translate your hyperlinks (including relative hyperlinks). To insert hyperlinks please use Word's <u>Insert|Hyperlink</u>. IAT<sub>E</sub>X package {hyperref}, by Sebastian Rahtz, will be used.
- Index Word2TEX will automatically generate correct index in LaTeX if index entries were marked via Word's Mark Entry... in menu Insert Index and Tables...
- Columns Word2TEX translates multicolumn formatting created by Word's Format|Columns...]. LATEX package {multicol}, by Frank Mittelbach, will be used to represent multicolumn formatting, it allows to create up to 10 columns.
- Annotations/Comments Word2T<sub>E</sub>X will translate annotations/comments inserted with Word's <u>Insert|Comment</u> if appropriate option is turned on in Word2T<sub>E</sub>X settings (see Chapter 5 for details).

- **Colours** Word2TEX can handle both coloured text (ABC) and equations  $(n = m \lfloor \frac{n}{m} \rfloor + n \mod m)^3$ . LATEX package {color}, by David Carlisle, is used.

 $<sup>^2\{\</sup>texttt{ulem}\}$  package, by Donald Arseneau, is required for some attributes (Double-underline, Waved-underline, Strikethrough, Double strikethrough) if default Word2TEX settings are used

<sup>&</sup>lt;sup>3</sup>Applicable only to version 4.0 or later of Equation Editor and MathType

## Chapter 5

# Customizing $Word2T_EX$ settings

#### 5.1 General

#### 5.1.1 Overview

| Characters                                                                                                    | /Symbols                               | Function Translation                                  | pdfTeX                                                                 |
|----------------------------------------------------------------------------------------------------|----------------------------------------|-------------------------------------------------------|------------------------------------------------------------------------|
| General Ec                                                                                                    | uations Preamble                       | Syles Paragraph St                                    | yles Figures Title                                                     |
| Type of LaTeX                                                                                                    | Output document enc                    | oding<br>End of line                                  | FIEX2.                                                                 |
| ○ LaTeX 2.09 ④ LaTeX 26                                                                                                    | C 0EM (D0S)                            | C CR (Macintosh)                                      | Vord2TeX version 5.0                                                   |
| E ANS<br>HyperTeX                                                                                                    | Don't wrap parage                      | ghs                                                   | http://www.chikrii.com                                                 |
| Equations<br>First numbered equa<br>First numbered equa<br>First numbered equa<br>First number equations<br>Compatibility options<br>First all rankes of | nces to equations<br>equations in text | Tables coaling coefficient                            | 2005 Actual 1005                                                       |
|                                                                                                    | the end of the document                | Translate text/equation colou     Translate font size | <ul> <li>Translate comments</li> <li>Use (multicol) package</li> </ul> |
| On every bandla                                                                                                    |                                        | License information<br>CSLRC                          |                                                                        |

This dialog contains a number of various options that either didn't fit into appropriate dialog or they aren't specific to some big enough group of options that can fill in another Word2TEX dialog.

#### 5.1.2 Details

**Type of \[\]** Just specify type of  $\[\]$  T<sub>E</sub>X that is closer to the format you need (of course,  $\[\]$  T<sub>E</sub>X 2 $_{\varepsilon}$  is used by default). This option affects on the following Word2T<sub>E</sub>X dialogs: **Preamble**, **Equations**, **Styles**.

- **Output document encoding** Options in this group are dedicated to resulting LATEX document encoding details.
  - **End of line** How you would prefer  $Word2T_EX$  to break lines of  $IAT_FX$  document.
  - **Don't wrap paragraphs** Usually, Word2TEX breaks paragraphs into lines. When this option is enabled, paragraphs in LATEX document are written as one continuous line of text. This is very specific feature and it is disabled by default.
- $[\mathcal{A}_{\mathcal{M}}\mathcal{S}]$  Enable this option if you need American Mathematical Society extensions. This option affects on the following Word2T<sub>E</sub>X dialogs: **Preamble, Equations, Characters/Symbols, Styles.**
- **HyperT<sub>E</sub>X** If this option is enabled Word2T<sub>E</sub>X translates hyperlinks to IAT<sub>E</sub>X using {hyperref} package, otherwise, hyperlinks are translated as regular text.
- $\label{eq:total_states} \hline \begin{array}{|c|c|c|c|c|} \hline Equations & Word2T_EX & detects numbered displayed equations automatically whether they were created with MathType Commands macros or as regular text. Moreover, Word2T_EX can translate references automatically in both cases. \end{array}$ 
  - **First numbered equation label** Numbered displayed equations must be labeled for futher referencing. This option defines a starting number for automatically generated label names. It's especially convenient when translating huge documents part by part.
  - **Translate references to equations** This option turns on/off automatic translation of equation referencing.
  - $\begin{array}{c|c} \hline \textbf{Recognize inline equations in text} & Typing variable names as reg- \\ \hline ular italicized text (like x) instead of creating memory-wasting \\ Equation Editor or MathType equation is common thing. \\ \hline Word2T_EX will do its best to recognize such cases if this option \\ is enabled. \end{array}$

#### Compatibility options

- Put all tables at the end of the documentIf this option is enabled Word2TEX emits all tables at the end of the document.
- **Put all figures at the end of the document** If this option is enabled Word2TEX emits all figures at the end of the document.

#### Tables

#### 5.1. GENERAL

- Table scaling coefficientSince Word internally represents all ta-ble dimensions (like column widths, for example) in fixed valueswhich were applicable for font dimensions you used in your ta-ble it is sometimes just impossible to translate table dimensionsautomatically.A little help from you is required in this case,please use this ruler to control proportional scaling of all tabledimensions.
- Use {longtable} package If you have multipage tables in your document it might be helpful to enable this option, Word2T<sub>E</sub>X will use {longtable} package for representing tables in LAT<sub>E</sub>X then.
- Always translate justifications Word2T<sub>E</sub>X translates paragraph (this option is applicable only to paragraphs inside table) alignment only if this option is enabled.
- OtherTranslate text/equation colourWord2TEX translates coloursin text and in mathematical expressions if this option is enabled.By default it is disabled.

**Translate font size** If this option is enabled, Word2TEX translates font size according to the following simple rules:

| Font size in Word (points)  | I₄T <sub>E</sub> X attribute |
|-----------------------------|------------------------------|
| $\leq 4$                    | \tiny                        |
| $> 4$ and $\leq 6$          | $\scriptsize$                |
| $> 6 \text{ and } \leq 7$   | $\footnotesize$              |
| $> 7 \text{ and } \le 9$    | $\$                          |
| $\geq 14 \text{ and } < 16$ | large                        |
| $\geq 16$ and $< 18$        | \Large                       |
| $\geq 18 \text{ and } < 24$ | \LARGE                       |
| $\geq 24$ and $< 36$        | \huge                        |
| $\geq 36$                   | \Huge                        |

Use {multicol} package If this option is enabled, Word2TEX translates multicolumn formatting using {multicol} package.

When this dialog box should popup?Please see Chapter 3 for de-<br/>tails on options in this group.

#### 5.2 Preamble

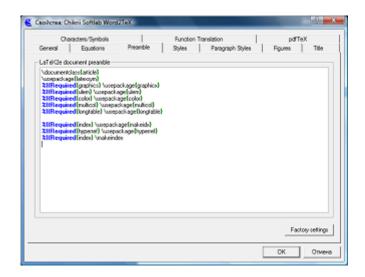

In simple words, document preamble is a set of commands before \begin{document} instruction:

```
<document preamble>
\begin{document}
<document body>
\end{document}
```

Required LATEX packages are included here and also everything that have to be applied to a whole document (paper size, for example).

 $Word2T_EX$  will emit document preamble exactly as you'll define it in dialog shown above with only one helpful exception – conditional processing.

Conditional processing is implemented by two macros: %IfRequired and %IfNotRequired. These macros have one mandatory parameter, both macro name and parameter name are case-sensetive. Macro must start at the beginning of the line and must have the following syntax:

<macro>{<parameter>}\_u<text>

Symantic meaning of %IfRequired and %IfNotRequired macros are absolutely opposite:

%IfRequired In the case when a hypothesis associated with <parameter> is true, <text> will be emitted for this preamble line. If hypothesis is false, this preamble line will be omitted.

%IfNotRequired In the case when a hypothesis associated with cparameter> is false, <text> will be emitted for this
 preamble line. If hypothesis is true, this preamble line will
 be omitted.

#### 5.2. PREAMBLE

Possible parameter values and their associated hypothesis (term "document" below means resulting  $LAT_{EX}$  document) are:

| Associated hypothesis                         |
|-----------------------------------------------|
| Document has bibliography.                    |
| Document requires {color} package.            |
| Document has figure inclusions.               |
| Document has figure inclusions <sup>1</sup> . |
| Document uses non-standard text               |
| attributes (one of the following:             |
| Double–underline, Waved–underline,            |
| Strikethrough, Double strikethrough).         |
| Document requires {multicol} package.         |
| Document has $\tab$ commands.                 |
| Document has index entries.                   |
| Document requires {hyperref} package.         |
| Document requires {longtable} package.        |
|                                               |

<sup>&</sup>lt;sup>1</sup>That's it, just exactly the same as for graphicx

#### 5.3 Styles

| Characters/Symbols<br>General Equations Preamb                                                                                                    | Function Translation pdfTeX<br>le Styles Paragraph Styles Figures Title                                                                                                    |
|----------------------------------------------------------------------------------------------------|----------------------------------------------------------------------------------------------------|
| LaT 642e heading styles<br>Heading 1: Section<br>Heading 2: Subsection<br>Heading 3: Subsection<br>Heading 4: Section<br>Equation ted styles<br>TEXT style: Vectors styles<br>VECTOR style: Vector htt[1]<br>Bibliography styles | Image: Interview of the state       Image: Interview of the state       Image: Image: Im |
| Niss<br>Table placement specifier: [Pitto]<br>Caption pasagraph style name:<br>caption                                                                                                    | LaTel Ce Tigues inclusion template By detait: Voorterine(Vincludegraphics(Vidth=Zwidth_height=Zheig For tigues EPS partie: OK Onsee OK Onsee                                                                                                    |

**LATEX paragraph styles** Word2TEX maps Word's "Heading 1", "Heading 2", "Heading 3" and "Heading 4" paragraph styles to LATEX header styles defined in this group. Referencing and suppression of explicit font attributes<sup>2</sup> is applied automatically. Word2TEX can easily process unlimited number of heading levels, see **Paragraph Styles** dialog description.

**Equation text styles** Translations for equation text styles "Text" and "Vector".

- **Bibliography environment** Endnotes are translated to bibliography items and references to endnotes are translated to \cite LATEX commands. This option defines the name of LATEX environment where bibliography items should be enclosed.
- **Table placement specifier** The placement specifier tells IAT<sub>E</sub>X where to place the table. If no placement specifier is given, standard classes assume [tbp]. Below is a short description of common specifier components (for more information please refer to [2, 3, 4]):

| Specifier | Meaning                                  |
|-----------|------------------------------------------|
| h         | here                                     |
| t         | at the top of a page                     |
| b         | at the bottom of a page                  |
| р         | on a special page containing only floats |

<sup>2</sup>See **ExStyles** dialog description for details on what is that.

#### 5.3. STYLES

**Caption style name** Captions of figures & tables are represented in Word document as paragraphs with "Caption" style. Actual name of this paragraph style differs in localized Word versions and because of that you should enter real name of this style in this option for proper translation of captions and also for referencing to figures & tables<sup>3</sup>.

**Character text styles** ATEX translations (opening and closing strings) for all character attributes that Word2TEX can handle.

| Macro           | Description                      |
|-----------------|----------------------------------|
| %×1             | bounding box left                |
| %y1             | bounding box top                 |
| %x2             | bounding box right               |
| %y2             | bounding box bottom              |
| %width          | image width                      |
| %height         | image height                     |
| %xscale         | horizontal scaling factor (al-   |
|                 | ready in PS metrics)             |
| %yscale         | vertical scaling factor (already |
|                 | in PS metrics)                   |
| %filename       | converted file name (i.e., sam-  |
|                 | ple1.eps, sample1.pdf)           |
| %sourcefilename | original file name (i.e., sam-   |
|                 | ple1.wmf, sample1.png)           |

<sup>&</sup>lt;sup>3</sup>Word inserts references to captions, not to figures/tables.

#### 5.4 Paragraph Styles

#### 5.4.1 Overview

| yles Paragraph Styles           | Figures   Title                 |
|---------------------------------|---------------------------------|
|                                 |                                 |
|                                 | New                             |
|                                 |                                 |
|                                 |                                 |
| explicit style athibutes 🔽 Nove | to preamble                     |
|                                 | esplicit style attibutes 🕫 Move |

This dialog provides you with opportunity to map Word document paragraph styles to  $IAT_EX$  environments, heading styles, commands, whatever you need.

It is important that paragraph style names should be entered here exactly as they appear in Format|Style...]. Nevertheless, mismatches (e.g., nOrmal) will be understood by Word2TFX correctly.

#### 5.4.2 Details

**Translate paragraph styles** If this option is disabled no style translation will be provided at all.

**New...** Add new paragraph style.

**Delete...** Remove paragraph style from translation table.

**Style translation** Actual translation rules for current paragraph style are defined and can be modified in this group of options.

- **Suffix** This is what will be emitted after paragraph body.
- $\begin{array}{c|c} \hline \textbf{Translate references for this style} & If this option is enabled Word2T_EX \\ \hline \textbf{Translates references for this paragraph style automatically.} \end{array}$

#### 5.5. TITLE

Suppress explicit style attributes If this option is enabled Word2TEX suppresses all explicit font attributes for this style. This helps to avoid cases like:

 $paragraph{textit{...}}$ 

Move to preamble If this option is enabled Word2TEX emits translation for this paragraph not on the place where it appears in Word document, but after document preamble and before \begin{document}.

#### 5.5 Title

| Chara                      | cters/Symbols         |                   | Function Tr      | ansiation        | pdfT    | ίeΧ   |
|----------------------------|-----------------------|-------------------|------------------|------------------|---------|-------|
| Seneral                    | Equations             | Preamble          | Styles           | Paragraph Styles | Figures | Title |
|                            |                       |                   |                  |                  |         |       |
| Maketile                   |                       |                   |                  |                  |         | 2     |
| file templater             |                       |                   |                  |                  |         |       |
| 22 You may i               | use Title, Subject, A | uthor, Manager, D | ompany.Operator. |                  |         |       |
| \Rie{ Title}               |                       | e document prop   | ettes here       |                  |         |       |
| withor 2Aut                |                       |                   |                  |                  |         |       |
|                            |                       |                   |                  |                  |         |       |
| \date(Voday)<br>\maketitle |                       |                   |                  |                  |         |       |
| \date Voday                |                       |                   |                  |                  |         |       |
| \date Voday                |                       |                   |                  |                  |         |       |
| \date Voday                |                       |                   |                  |                  |         |       |
| \date Voday                |                       |                   |                  |                  |         |       |
| \date Voday                |                       |                   |                  |                  |         |       |
| \date Voday                |                       |                   |                  |                  |         |       |
| \date Voday                |                       |                   |                  |                  |         |       |
| \date Voday                |                       |                   |                  |                  |         |       |
| \date Voday                |                       |                   |                  |                  |         |       |
| \date Voday                |                       |                   |                  |                  |         |       |

Title is what will be emitted right after  $\begin{document} if Make title]$  option is enabled. You may place here any IATEX code that you want to be at the beginning of your document body<sup>4</sup>. Title is generated on the base of Title template and values from Word's <u>File</u>Properties dialog.

 $<sup>^4\</sup>mathrm{Title}$  page automatic creation is just a simple example of what you can do with the help of this dialog.

| General Su                 | mmary     | Statistics  | Contents 0    |
|----------------------------|-----------|-------------|---------------|
| <u>T</u> itle:             | Word2     | TeX User's  | Manual        |
| <u>S</u> ubject:           | Word2     | TeX         |               |
| <u>A</u> uthor:            | Kirill A. | Chikrii     |               |
| <u>M</u> anager:           | Anna V    | /. Chikrii  |               |
| C <u>o</u> mpany:          | Chikrii : | SoftLab     |               |
|                            |           |             |               |
| Cat <u>e</u> gory:         | pulp fic  | tion        |               |
| <u>K</u> eywords:          | Word2     | TeX, Word,  | LaTeX, TeX    |
| <u>C</u> omments:          | no com    | iments      |               |
| <u>H</u> yperlink<br>base: | http://   | www.chikrii | i.com/xfiles/ |

To place these values into title use the following title macros in Title template:

| Macro      | Value                                     |
|------------|-------------------------------------------|
| %Title     | "Title" text.                             |
| %Subject   | "Subject" text.                           |
| %Author    | "Author" text.                            |
| %Manager   | "Manager" text.                           |
| %Company   | "Company" text.                           |
| %Operator  | This value isn't presented in Word's dia- |
|            | log, that's actual user name.             |
| %Category  | "Category" text.                          |
| %Comment   | "Comment" text.                           |
| %Hlinkbase | "Hlinkbase" text.                         |

The important point is that text that  $Word2T_EX$  gets for title macro will be emitted AS IS, without any translation (if "\LaTeX book" in "Title", you'll have exactly the same code in title which will look nice when LATEX document will be compiled: "LATEXbook").

### $5.6 ext{ pdf T_EX}$

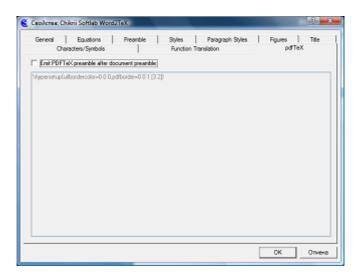

When preparing a document for PDFTEX it might be useful to include some PDFTEX-specific commands into document preamble. This dialog is intended just right for this case. If Emit PDFTEX preamble after document preamble option is enabled Word2TEX emits this text AS IS (without any processing) after document preamble.

For example, this document<sup>5</sup> has following PDFT<sub>E</sub>X preamble:

```
\pdfcompresslevel9
\hypersetup{pdfborder=0_0_0}
\pdfinfo
{
/Title_(word2tex.pdf)
/Creator_(Chikrii_Softlab)
/Producer_(Chikrii_Softlab)
/Author_(Kirill_A._Chikrii)
/Subject_(Word2TeX_User_Manual)
/Keywords_(word2tex,microsoft,word,tex,latex,equation,
editor,mathtype)
}
%_Adobe_Acrobat_Reader|View_-_"Actual_Size"
\pdfcatalog
{/OpenAction_[_5_0_R_/XYZ_null_846_1.0_]}
```

 $<sup>^{5}</sup>$ Word2T<sub>E</sub>X User Manual

#### 5.7 Characters/Symbols

#### 5.7.1 Overview

| Casolenas: Chilorii Softlab Word2TeX                                                                                                    | 17 <b>X</b>                                      |
|----------------------------------------------------------------------------------------------------|--------------------------------------------------|
| General Equations Preamble Styles Paragraph Styles<br>Characters/Symbols Function Translation                                                                                                    | Figures Title<br>pdfTeX                          |
| Unicode range: [From U+0000 to U+007F] C0 Controls and Basic Latin                                                                                                    | • 🧏                                              |
| Code         Description           U-0021         SPACE           U-0022         SCLAWATION MARK           U-0022         SCLAWATION MARK           U-0022         PUDIATION MARK           U-0022         PUDIATION MARK           U-0025         PUDIATION MARK           U-0025         PUDIATION MARK           U-0025         PUDIATION           U-0025         PUDIATION           U-0025         AMPORTAND           U-0025         AMPORTAND           U-0025         MOSTROPHE           Image: mode translation         Image: mode translation | New.     Go to.     Delete.     Factory settings |
| Cd3                                                                                                    |                                                  |
| VS                                                                                                    |                                                  |
| ANS Mathemode Introlution                                                                                                    |                                                  |
|                                                                                                    | ОК Отмена                                        |

This dialog defines how Word2T<sub>E</sub>X will translate characters<sup>6</sup>. If, for some reason, character translation database (which can be accessed/modified via this dialog) doesn't have some character that you use in your document, Word2T<sub>E</sub>X uses current codepage encoding<sup>7</sup> of this character for translation.

Word2TEX identifies characters by their MTCode<sup>8</sup> encoding (16–bit hexadecimal number), which corresponds to code field in this dialog.

#### 5.7.2 Details

- **Unicode range** All characters (there are 2<sup>16</sup> possible codes) are splitted to ranges (subsets) and this option lets you easily navigate in character translation database. Just click it and choose range you need.
- **Text-mode translation** Translation for selected character that is used if it appears in regular text (or, to be precise, not in mathematical expression). Do not fulfill this field with some surrogate translation, if character is assumed to appear in math (for example, never use  $\lambda = 0$  here, Word2TEX will build something similar if there is no

<sup>&</sup>lt;sup>6</sup>Term "character" means here not only regular text characters, but also all mathematical symbols in equations created by Equation Editor or MathType, all other symbols inserted with Insert[Symbol...] or in any other way.

<sup>&</sup>lt;sup>7</sup>For MBCS (Japanese Word, etc.) Shift–JIS representation is used.

<sup>&</sup>lt;sup>8</sup>MathType's superset of Unicode. For more information on MTCode please refer to http://www.mathtype.com. For more information on Unicode please refer to http://www.unicode.org or to [6].

#### 5.7. CHARACTERS/SYMBOLS

better choice). The reason (actually one of reasons) is that Word2T<sub>E</sub>X can recognize mathematical expressions (of all types: in–text, displayed equation and numbered displayed equation) if you do not use Equation Editor nor MathType and knowledge that character is some part of mathematical expression is very important.

- $\begin{array}{c} \mathcal{A}_{\mathcal{M}}\mathcal{S} \text{ Math-mode translation} & \text{Translation for selected character that} \\ \text{ is used if it appears in mathematical expression and } \mathcal{A}_{\mathcal{M}}\mathcal{S} & \text{option in} \\ \text{ General Word2TFX dialog is enabled.} \end{array}$
- **New...** Word2T<sub>E</sub>X will ask you for character code and then will add this character to character translation database with empty translations for all modes and then will make this character selected so that you can define translations. In the case this character was already defined in character translation database, Word2T<sub>E</sub>X will just select it (this is the same as option below).
- **Go to...** Word2TEX will ask you for character code and will select it (if there's such character in database). Unicode range will change too, if this character code corresponds to range other than current.
- **Delete...** Removes selected character from database. You can only remove characters defined by you.
- **Factory settings...** Resets whole character translation database to initial state – all character translations defined by you will be lost!

#### 5.8 Equations

#### 5.8.1 Overview

| 🧲 Capilorea: Chikrii Softlab Word                                                                                                    | 2TeX                                                          |                         |                                       | 97 <b>X</b>             |
|----------------------------------------------------------------------------------------------------|---------------------------------------------------------------|-------------------------|---------------------------------------|-------------------------|
| Characters/Symbols<br>General Equations                                                                                                    | Preamble                                                      | Function Tran<br>Styles | Paragraph Styles                      | pdfTeX<br>Figures Title |
| Plate template:     Product: and as there     Product: and as there     Difference of the template:     Difference of template:     Difference of template:     Difference of template:     Plate     Plate     Pla | pt templates<br>enclotes<br>Description<br>Summation with und |                         |                                       | Pule inheliance         |
|                                                                                                    | TDL name<br>oun                                               |                         | npatibility<br>ation Editor, MathType | Factory settings.       |
| TUX         \sum\\limit_\$2'%           EVEX                                                                                                    | 321                                                           | Auss<br>Auss<br>Auss II | n <sub>EX</sub>                       |                         |
|                                                                                                    |                                                               |                         | [                                     | ОК Отмена               |

This dialog is dedicated to translation aspects of mathematical expressions created by Equation Editor or MathType.

Equations (mathematical expressions) are built from symbols (this case is covered in dialog **Characters/Symbols**), templates (for example, fraction, integral) and embellishments (for example, prime). Details of MathType equation structure aren't explained here. Visit http://www.mathtype.com for detailed description of TDL (Design Science Translator Definition Language) and equation structure.

#### 5.8.2 Details

**Translation definitions** Structured tree of all possible equation construction elements.

- **Rule inheritance** Word $2T_EX$  shows on this picture the sequence in which it will try to find appropriate translation rule.
- **Figure** Word2T<sub>E</sub>X shows on this picture how current template/embellishment looks in Equation Editor/MathType. Symbol '%' shows where parameter(s) appear.
- **Description** Text description of current template/embellishment.
- **TDL name** Translator Definition Language keyword for current template or embellishment.

#### 5.8. EQUATIONS

**Compatibility** Shows in which equation creation tool (Equation Editor, MathType) current template or embellishment is implemented.

**Factory settings** Returns all translation definitions to defaults.

 $\mathbf{T}_{\mathbf{E}}\mathbf{X}$  | Plain- $\mathbf{T}_{\mathbf{E}}\mathbf{X}$  translation of current template/embellishment.

 $\mathcal{A}_{\mathcal{M}}S$ -T<sub>E</sub>X  $\mathcal{A}_{\mathcal{M}}S$ -T<sub>E</sub>X translation of current template/embellishment.

 $\mathbf{LAT}_{\mathbf{E}}\mathbf{X}$   $\mathbf{LAT}_{\mathbf{E}}\mathbf{X}$  translation of current template/embellishment.

 $\fbox{A}_{\mathcal{M}} \mathcal{S}\text{-} \texttt{I}^{A} T_{E} X \ \texttt{T}_{E} X \ \texttt{translation of current template}/\texttt{embellishment}.$ 

 $\mathbf{I} \mathbf{T}_{\mathbf{E}} \mathbf{X} \, \mathbf{2}_{\boldsymbol{\varepsilon}} \quad \mathbf{I} \mathbf{T}_{\mathbf{E}} \mathbf{X} \, \mathbf{2}_{\boldsymbol{\varepsilon}} \text{ translation of current template/embellishment.}$ 

 $\mathcal{A}_{\mathcal{M}}\mathcal{S}\text{-}\mathbf{E}^{\mathbf{T}}\mathbf{E}^{\mathbf{X}} \mathbf{2}_{\varepsilon} \quad \mathcal{A}_{\mathcal{M}}\mathcal{S}\text{-}\mathbf{E}^{\mathbf{T}}\mathbf{E}^{\mathbf{X}} \mathbf{2}_{\varepsilon} \text{ translation of current template/embellishment.}$ 

#### 5.9 Function Translation

#### 5.9.1 Overview

| Charact                                                                                                    | Equations  <br>ers/Symbols                                                                                                    | Preamble                                                                                                    | Styles Para<br>Function Translation                                                      | agraph Styles  <br>n                                                                                | Figures   Title<br>pdfTeX |
|----------------------------------------------------------------------------------------------------|----------------------------------------------------------------------------------------------------|----------------------------------------------------------------------------------------------------|------------------------------------------------------------------------------------------|----------------------------------------------------------------------------------------------------|---------------------------|
| Sarcon<br>Sarcin)<br>Sarcin)<br>Sarcin)<br>Scoth<br>Scoth | fgodi<br>thorni<br>first<br>thorni<br>thorni<br>thor | (P))<br>(seo)<br>(sinð<br>(sinð)<br>(sunð)<br>(sunð)<br>accor<br>accin<br>accin<br>accin<br>accin<br>accin<br>accin<br>accin<br>accin | cot<br>coth<br>cito<br>deg<br>det<br>dim<br>exp<br>god<br>hom<br>inf<br>ker<br>ig<br>lim | limin/<br>limoup<br>lin<br>log<br>mos<br>min<br>mod<br>Pr<br>sec<br>tin<br>tin<br>tin<br>tup<br>tan | Nov.                      |
| <ul> <li>Translation</li> </ul>                                                                                                    | н                                                                                                    |                                                                                                    |                                                                                          | ٢                                                                                                   | Factory settings          |
| \u00031                                                                                                    |                                                                                                    |                                                                                                    |                                                                                          |                                                                                                    |                           |

Properly formatted mathematical expression looks better if special commands is used for names of mathematical functions and operators instead of representing them as regular text. Consider the following example:

| Right          | Wrong         |
|----------------|---------------|
| \$\sin\alpha\$ | \$sin\alpha\$ |
| $\sin \alpha$  | sinlpha       |

Both Equation Editor and MathType<sup>9</sup> provide you with opportunity to format function names via Styles|Function] menu:

| Format                 | Style       | Size    | Prefere  | nces           | Help |                                  |
|------------------------|-------------|---------|----------|----------------|------|----------------------------------|
| ) <sup>(</sup> . () () | ✓ Ma<br>Te: | đ       | Ctr      | l++<br>l+Shift |      | ∉∩⊂                              |
| /                      |             | nction  |          | l+Shift        |      | $\rightarrow \rightleftharpoons$ |
|                        | Var         | iable   | Ctr      | l+Shift        | +V   |                                  |
|                        | Gre         | ek-Sym  | nbol Ctr | l+Shift        | +G   |                                  |
|                        | Ve          | ctor-Ma | trix Ctr | l+Shift        | +B   |                                  |

 $Word2T_EX$  translates function names to translations defined in this dialog even if they weren't marked with Function style.

#### 5.9.2 Details

<sup>&</sup>lt;sup>9</sup>MathType does this job automatically!

#### 5.9. FUNCTION TRANSLATION

**New...** Creates new function.

**Delete...** Removes function name from translation table.

**Factory settings...** Restores translation table to initial state.

**Translation** You can enter/edit translation string here.

#### 5.10 Figures

#### 5.10.1 Overview

| 0            | aracters/Symbols                                   |                             | Function        | Translation                 | pd/TeX             |
|--------------|----------------------------------------------------|-----------------------------|-----------------|-----------------------------|--------------------|
| General      | Equations                                          | Preamble                    | Styles          | Paragraph Styles            | Figures Title      |
| Cignor       | mverter behaviour                                  | document in m               | interal framest | Convert to:<br>(* EPS C PDF | First figure # 1   |
| C Dany       | ert figures (don't keep<br>ert figures (don't keep |                             |                 | Figure placement speci      | fier: [Mto]        |
| Vector integ | es processing                                      |                             | -               | Use Encapsulated PostSc     | int minter allow   |
| in master    | 4.0                                                |                             | `               | Use Enceptuated Foldo       | ubi barkei onver   |
| 1. Fil       | bitmap background wit                              | h <u>B</u> GB(255,          | 255,255)        | Printer to use:             |                    |
| 2. Re        | nder to bitmap with                                |                             |                 |                             | Ŧ                  |
|              | horizontal resolutio                               | rt 72                       | DPI             | Important: This must be P   | ostS pript printer |
|              | vertical resolution                                | rt 72                       | DPI             | R Add WHE preview           |                    |
| 3.Co         |                                                    | Level I EPS<br>Level II EPS |                 |                             |                    |
|              |                                                    |                             |                 |                             |                    |

Word2T<sub>E</sub>X provides two ways to convert figures: by rendering them to bitmap using built-in converter (raster image, limited quality) and by rendering them via PostScript printer driver (perfect quality, no hardware like PostScript printer is actually required, only driver of some high-quality PostScript printer should be installed).

#### 5.10.2 Details

 $\begin{array}{c|c} \hline \mathbf{Figure \ Converter \ behaviour} & This \ tells \ Word2T_E\!X \ what \ to \ do \ with \ figures. \end{array}$ 

**Ignore figures** Omit all figures.

Just extract figures from the document in original format Extract figures from Word document and save them in the same format as they were stored (WMF, EMF, BMP, GIF, JPEG, PNG).

**Convert figures** The same as previous, but also convert all figures.

Convert figures (don't keep a copy in original format)

The same as previous, but also remove original (unconverted) figures after they get converted.

**Convert to** Most common graphical format for IATEX figures is EPS (Encapsulated PostScript), but available PDFTEX versions do not accept EPS figures, nevertheless, they accept Encapsulated PDF. For your

convenience Word2TEX provides you with both formats, just choose one that you need.

- **First figure #** Since each figure is placed in separate file it is highly recommended to store output  $\text{LAT}_{\text{E}}X$  documents in different folders. Names for these files are generated automatically: *fig*N.eps (extension can be .pdf when converting figures to Encapsulated PDF), where 'fig' component is generated on the base of your document filename and N is a number of that figure in the document, but to avoid overwriting of files just mentioned, by figures of other document, it is wise to number figures in each document within some unique range. This parameter defines first figure number.
- **Vector images processing** This group of options is applicable only to non-raster images (WMF, EMF).
  - **Rasterize** Figures are converted by built-in converter if this option is enabled.
    - Fill bitmap background with Windows metafiles (WMF, EMF) might not have any background, choose background color in this option.
    - **horizontal resolution** Horizontal resolution, dots-per-inch.
    - **vertical resolution** Vertical resolution, dots-per-inch.
    - **Convert bitmap to** Level of PostScript language. Some printers might not understand Level 2.
  - Use Encapsulated PostScript Printer Figures are converted via PostScript printer if this option is enabled. To convert figures via PostScript printer you should have some PostScript printer installed (only driver is actually required) and should choose this printer in Printer to use option.

## Appendix A

# Bibliography

- Donald E. Knuth, *The T<sub>E</sub>Xbook*, Addison Wesley Publishing Company, 1986, ISBN-0-201-13447-0.
- [2] Leslie Lamport, *LAT<sub>E</sub>X: A Document Preparation System*, Addison-Wesley, 2nd edition, 1994, ISBN 0-201-52983-1.
- [3] Goossens, Mittelbach and Samarin, The LATEX Companion, Addison-Wesley, ISBN 0-201-54199-8.
- [4] David F. Griffiths & Desmond J. Higham, Learning LAT<sub>E</sub>X, SIAM Publications, ISBN 0-89871-383-8.
- [5] Thomas Merz, Web Publishing with Acrobat/PDF, Springer-Verlag, 1997, ISBN 3-540-63762-1.
- [6] The Unicode Standard, Addison-Wesley, ISBN 0-201-48345-9.

## Appendix B

# License Agreement

#### License Grant

The accompanying Software and User Manual are proprietary products owned by Chikrii Softlab, and protected under U.S. and international copyright law. Except as authorized under this License Grant, the Software may be used only on computers owned, leased, or otherwise controlled by you. You may not reverse assemble, reverse compile, or otherwise translate the Software.

You may make copies of the software for backup purposes. Except as authorized under this License Grant, no copies of the Software or the User Manual may be made by you or any person under your authority or control.

Use of Software by a commercial organisation for providing document translation services to any third party requires Professional License from Chikrii Softlab if any payment is made in connection with such services.

#### Limited Warranty

Chikrii Softlab makes no warranties, including warranties of merchantability and fitness for a particular purpose. Any remedy under this warranty is limited to return of the software and the user manual to the dealer or to Chikrii Softlab for replacement or refund. Refund can be performed only before unlock code(s) for Software was (were) generated. This warranty is valid for 90 days from your date of purchase. Chikrii Softlab excludes any warranty coverage for incidental or consequential damages. Some states do not allow limitations on implied warranties, so some of the above limitations may not apply to you.

## Appendix C

# Index

LAT<sub>E</sub>X packages  $\{color\}, 16, 21$ {hyperref}, 15, 18, 21 {longtable}, 19, 21 {multicol}, 15, 19, 21 {ulem}, 16  ${}^{LAT}EX$ document preamble, 20 $Word2T_EX macro$ %Author, 26 %Category, 26 %Comment, 26 %Company, 26 %Hlinkbase, 26 %IfNotRequired, 20 %IfRequired, 20 %Manager, 26 %Operator, 26%Subject, 26 %Title, 26 %filename, 23 %height, 23 %sourcefilename, 23 %width, 23 %×1, 23 %x2, 23 %xscale, 23 %y1, 23 %y2, 23 %yscale, 23  $Word2T_EX$  Setup Word2TEX Destination folder, 7Microsoft Office/Word Startup folder, 7 Microsoft Office/Word Text Converter folder, 8 Files \*.wtp, 11, 12 license.txt, 7 profman.exe, 7 uninstall.exe, 7 w2tcmdline.exe, 7 word2tex.cnv, 7, 8 word2tex.exe, 6word2tex.pdf, 7 word2tex.wll, 7, 8 How to Format Your Document in Microsoft Word Annotations, 15 Bibliographic Citations, 14 Captions, 15 Character attributes, 16 Colours, 16 Columns, 15 Comments, 15 Electronic Citations, 15 Equation Numbers, 14 Figures, 15 Footnotes, 14 Headers, 13 Hyperlinks, 15 Indentation, 14Index, 15 Mathematical Expressions, 14 Page/Section Breaks, 14 Running Heads, 14 Table of Contents, 13 Tables, 15